IEEE Information Driving Innovation

# IEEE Xplore®

An Overview and Tutorial

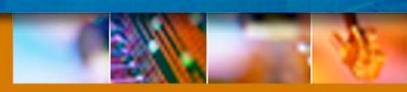

## Overview

- What is IEEE Xplore?
- Features, Tools, and Benefits
- Browsing Tables of Contents
  - Journals & Magazines, Conference Proceedings, Standards
- Searching
  - Basic, Advanced, Author, CrossRef
  - Search Results
  - Search Tips
- Publication Home Pages
- Viewing an Abstract or AbstractPlus Record
- Viewing Full-Text PDF and HTML
- Requesting a Free Trial

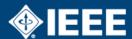

# What is IEEE Xplore?

- The IEEE Xplore online delivery system provides full-text access to the world's highest quality technical literature in electrical engineering, computer science, and electronics
- Includes: IEEE transactions, journals, letters, magazines, conference proceedings, and standards; and IEE (Institution of Electrical Engineers) journals, magazines, and conference proceedings
- Content undergoes rigorous peer-review processes to ensure the high quality of technical materials

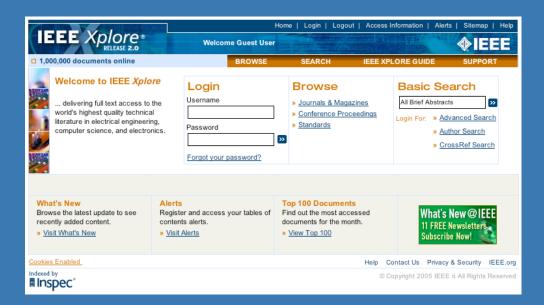

www.ieee.org/ieeexplore

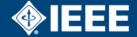

# What is IEEE Xplore?

- IEEE Xplore delivers access to IEEE online collections, IEEE member subscriptions, and single articles for purchase
  - IEEE/IEE Electronic Library (IEL)
  - IEEE All-Society Periodicals Package (ASPP)
  - IEEE Proceedings Order Plans (POP and POP All)
  - IEEE Enterprise
  - IEEE Member Digital Library
  - IEEE Society Member subscriptions
- Serves IEEE members and users from subscribing institutions
- Serves guest researchers and the public with free search and online document purchase

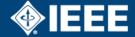

### Table of Contents Alerts

 Sign up to receive email notification when new issues of the journals and magazines you select are posted online. Each email contains a direct link to the latest issue's table of contents

#### What's New

 See the newest content added to IEEE Xplore over the previous four weeks

## Forthcoming Articles

 Access IEEE articles that have been accepted for publication and posted online before they are available in print. These articles have passed through all editorial processes, including peer review. Subscribers get early access to this valuable content

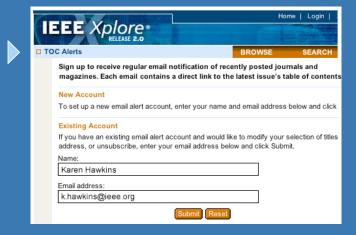

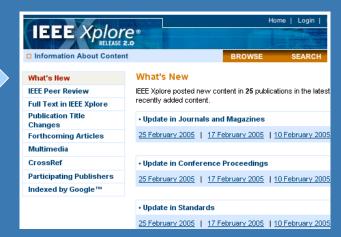

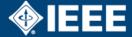

#### Multimedia

 Some documents may contain external multimedia or graphics files. Select the **Multimedia** link in the table of contents or in the Abstract or AbstractPlus record to better understand the concepts illustrated by the author

#### Downloadable Citations

 Within AbstractPlus records or search results, subscribers and IEEE Members can use bibliographic management software to import pre-formatted citation information into their work

## OPAC linking

 The Online Public Access Catalog (OPAC) linking table gives librarians the information necessary to build links from OPAC records directly into a publication's page in IEEE Xplore. The links created from this table will remain intact into the future. For journal and magazine titles, links can also be created to the issue's table of contents

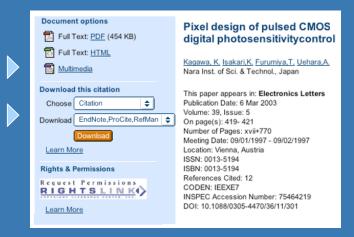

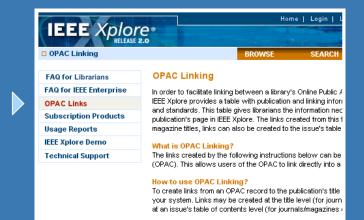

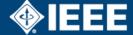

## Ask\*IEEE Document Delivery Service

 You have the option of purchasing referenced documents of interest that were not published by IEEE.
 Select the Buy via Ask\*IEEE link to begin the purchase process powered by Infotrieve, Inc.

## Purchasing Individual Articles

 You may purchase full-text PDF documents not included in your online subscription. Simply select the Full-Text PDF or Buy Document link to purchase instant access

## Re-use Permissions through CCC Rightslink

 A CCC Rightslink icon appears in all AbstractPlus records, allowing you to quickly and conveniently obtain permission to re-use an article or paper from the Copyright Clearance Center to articles and papers

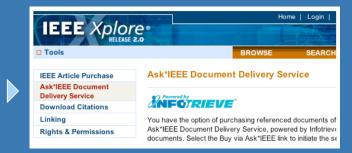

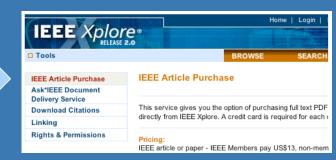

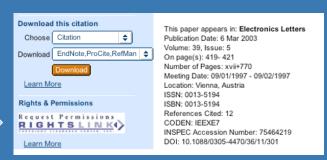

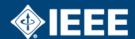

### CrossRef

- IEEE participates in the CrossRef Search Pilot with 28 other leading publishers. Google has indexed the full text of scholarly documents in the publishers' databases through a CrossRef gateway. CrossRef links appear in IEEE journal and magazine AbstractPlus records, connecting you to other publishers' databases via a unique and persistent Digital Object Identifier (DOI). Access to these records depends on your institution's subscriptions.

## Usage Reports

- An online usage statistics site is available to institutional subscribers. Statistics are subscriber-specific and secure, and employ username/password authentication

## Online Support

- IEEE provides dedicated technical support to answer all product and technical questions. Complete the online Technical Support Form if you need assistance.

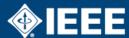

# Browsing Tables of Contents (Journals & Magazines)

- Locate Browse and select Journals & Magazines
- Filter the list by publisher
  - Select IEEE or IEE to view a list of periodicals for that publisher
- Browse journal & magazine titles by keyword in the journal title
  - For example, enter "magnetics" to locate "IEEE Transactions on Magnetics"
- Or Browse alphabetically
  - In the alphabetical listing, select the letter "M" to locate "IEEE Transactions on Magnetics"

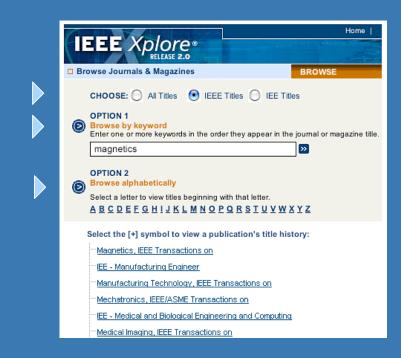

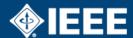

# Browsing Tables of Contents (Conference Proceedings)

- Locate Browse and select Conference Proceedings
- Filter the list by publisher
  - Select IEEE or IEE to view a list of conference proceedings for that publisher
- Browse conference proceedings by keyword in the conference title
  - For example, enter "electronic components" or "ISSCC"
- Or Browse alphabetically
  - Select a letter to locate a conference proceeding by the first keyword in the title

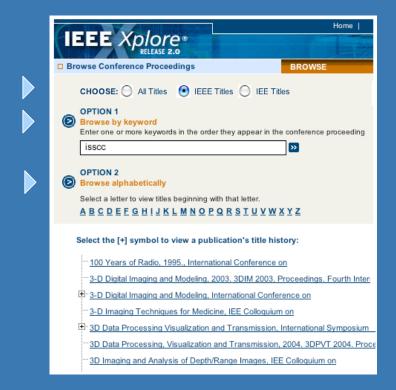

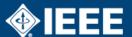

# Browsing (Standards)

- Locate Browse and select Standards
- Browse standards by keyword in the title
  - For example, enter "802.11" to view a list of these standards

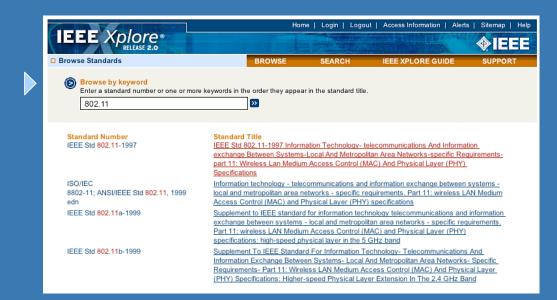

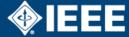

## Search - Basic

## Basic Search (Guests)

- You may enter a word or phrase and use search operators "And", "Or", or "Not"
- Your search is based on the contents of the brief Abstract record
- Basic Search
   (IEEE members and users from subscribing institutions)
  - You may enter a word, phrase, or Boolean expression
  - Your search is based on the contents of the expanded AbstractPlus record

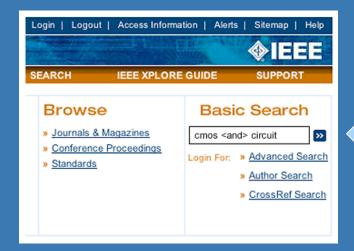

## Search - Advanced

## Option 1: Helps you define your search

- There is no need to know query language syntax
- Define up to three search phrases (strings) and specify the fields in which you want to search
- Modify your search based on type of publication or your institution's subscription, date range, display format, and organization of your results

## Option 2: Allows you to perform a more detailed search

- Use query language syntax
- Define any number of search phrases (strings) using logical, proximity, thesaurus, and wildcard operators
- Modify your search based on type of publication or your institution's subscription, date range, display format, and organization of your results
- Select the links "Field Codes", "Search Examples", or "Search Operators" for helpful search information

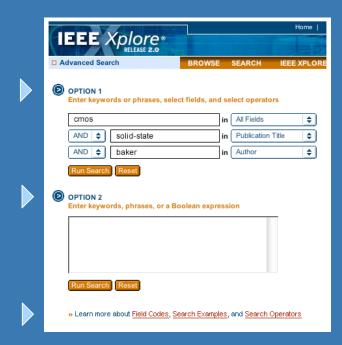

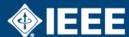

## Search - Author

- Locate Search on the navigation menu or the Home page and click Author
- Quick-Find an Author allows you to locate an author using the complete or partial surname
  - For example, "Fodor D". Do not use a comma or enter the full first name.
- If you are not sure how to spell the name, you can click a letter to browse the list of names beginning with the selected letter

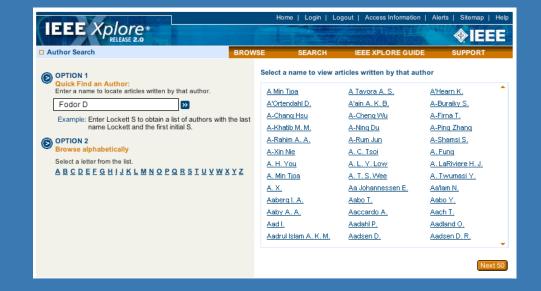

## Search - CrossRef

- Locate Search on the navigation menu and click CrossRef
- Enter your search criteria in the CrossRef Search Pilot box to locate content from the pilot participants' collections, including IEEE
- Access to documents is dependent upon an institution's or individual's subscription

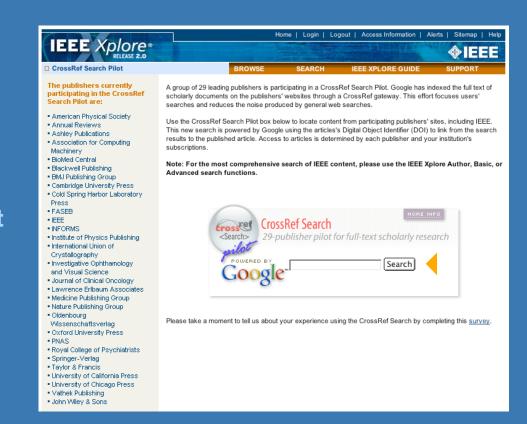

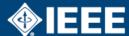

## Search Results

## Modify Search

 Enter criteria and check the box to search within your results

## Display Format

 Select Citation or Citation & Summary to change how your search results display

## Select Items to Print, Email, or Download Citation

 IEEE Members and users at subscribing institutions may select items in search results for further viewing by selecting View Selected Items

## View Session History

 View and edit your search session history from your search results or under Search on the navigation menu

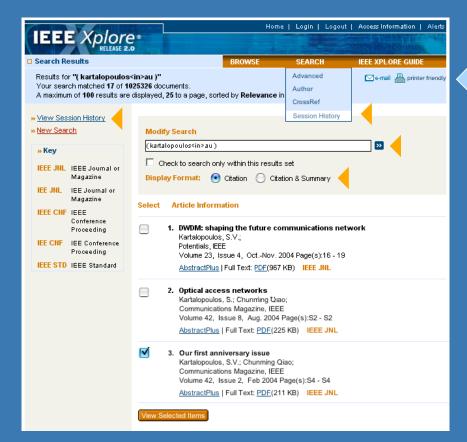

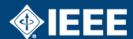

# Search Tips

#### Wildcards

- "\*" wildcard represents any or no characters
  Example: \*sed\* returns results of "sediment" or "based"
- "?" wildcard represents any single character Example: Fib?? returns results of "fiber" or "fibre"

HINT: Wildcards can also be used to truncate words before non-English characters such as an umlaut (ü) or an accent (é). Since these characters cannot be searched, a word such as the author name Grundström should be searched as Grundstr\*

- Use Quotation Marks around a word to indicate a search for exact wording & spelling with no word stem variations
  - Example: A search on "acoustic" with quotations would NOT search for results on variant terms such as acoustics or acoustical
- See the latest articles published online, not yet available in print
  - Key in "Accepted for Future" in a search field
  - Or visit a publication's home page to see if any future articles are available

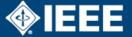

# Search Tips - Advanced Search

## Search subscribed content only

 Subscribers to the IEEE All-Society Periodicals collection may select "Search subscribed content only" to search only those documents included in their subscription

## Search the latest content update

- Limit your search to the last weekly update of new content in IEEE *Xplore* 

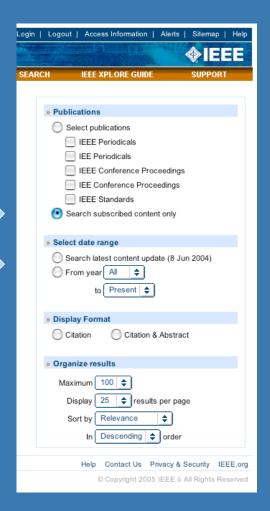

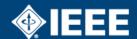

# Search Tips - Advanced Search

### Full-Text search

 Under Option 1, select "Full Text & All Fields" to search within full-text PDF documents and associated metadata fields

## Search by Affiliation

- Under Option 1, select "Affiliation"
- To search for a specific author from an organization, enter the name of the organization in the search box and change the field to affiliation

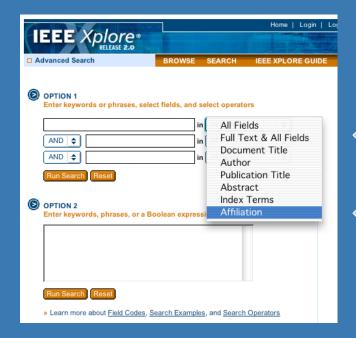

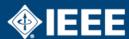

# **Publication Home Pages**

- Home pages are available for IEEE periodicals and some IEEE conference proceedings. From these pages you can:
  - Go to any issue of the periodical
  - View forthcoming articles (when available)
  - View a publication's title history
  - Access publication and author information
  - Link to sponsoring IEEE Society web sites
  - Submit a manuscript

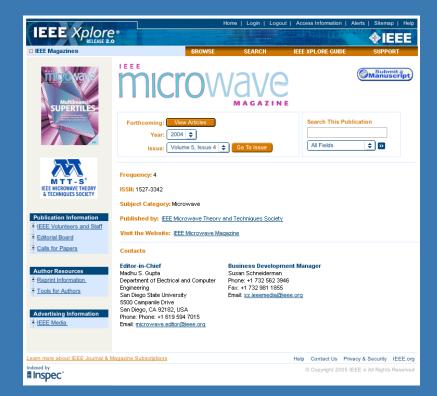

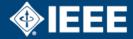

## View Abstract or AbstractPlus Record

## Abstract record

- Available to guests and institutional subscribers
- May include: document's citation, number of references cited, DOI, date posted online, abstract, link to full text, and option to purchase the document

## AbstractPlus record

- Expanded content available to IEEE members and institutional subscribers for subscribed content only
- May include: document's citation, number of references cited, CODEN, Inspec accession number, DOI, date posted online, abstract, index terms (Inspec and author keywords), references, citing documents, and link to full text

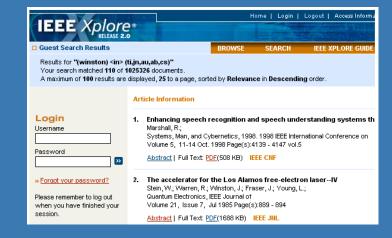

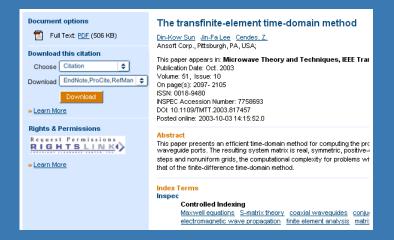

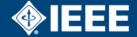

## **AbstractPlus Links**

#### Author Names

 Quickly perform an author search of the entire database without leaving the page or having to enter search criteria

## Inspec Index Terms

- Search on all documents indexed under the selected terms

#### References

- Link directly to other IEEE and IEE referenced documents in IEEE Xplore
- CrossRef outbound links (access to the full text of content through CrossRef links is dependent upon your institution's subscriptions)
- Purchase a non-IEEE document through the Ask\*IEEE document delivery service

## Citing Documents

 Link to documents in IEEE Xplore that cite the document you are currently viewing

#### Download Citations

Download the citation or citation with abstract into a bibliographic management program

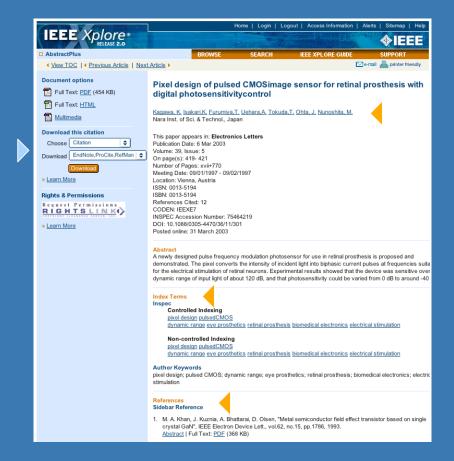

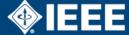

# Viewing Full-Text PDF

- When you select the Full-Text PDF link, Adobe Acrobat Reader displays the document
- Here you can use
   Acrobat's page-turning,
   zooming, text-search
   and printing features

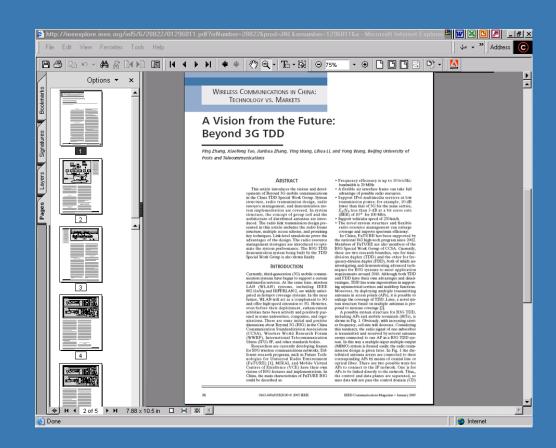

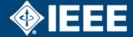

# Viewing Full-Text HTML

- Available for select IEEE publications
- When you select the Full-Text HTML link, the HTML contents are displayed
- Select the "Back to Previous Page" link to return to the previous page

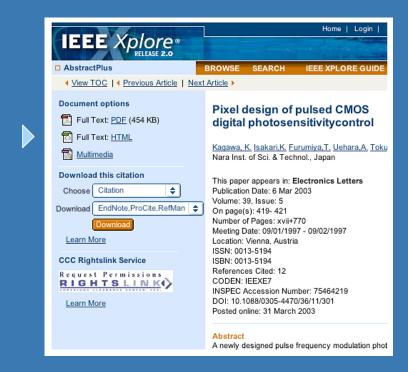

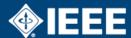

## IEEE Information Drives Innovation

Access IEEE Xplore Today at www.ieee.org/ieeexplore

Or request a Free Trial for your organization. Email onlineproducts@ieee.org

Learn more about IEEE online collections at <a href="https://www.ieee.org/pubsonline">www.ieee.org/pubsonline</a>

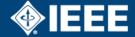